© 2012 coreservlets.com and Dima May

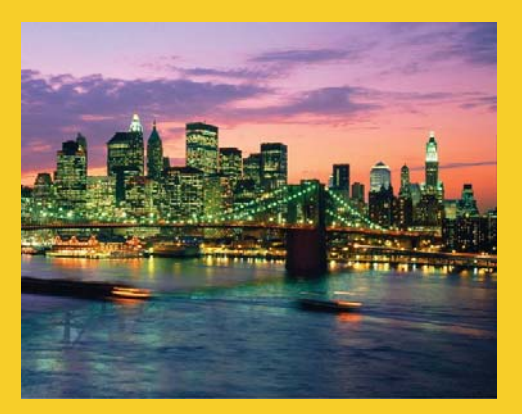

## **HBase Java Client API Basic CRUD operations**

**Originals of slides and source code for examples:** http://www.coreservlets.com/hadoop-tutorial/ Also see the customized Hadoop training courses (onsite or at public venues) – http://courses.coreservlets.com/hadoop-training.html

**Customized Java EE Training: http://courses.coreservlets.com/** Hadoop, Java, JSF 2, PrimeFaces, Servlets, JSP, Ajax, jQuery, Spring, Hibernate, RESTful Web Services, Android. Developed and taught by well-known author and developer. At public venues or onsite at *your* location.

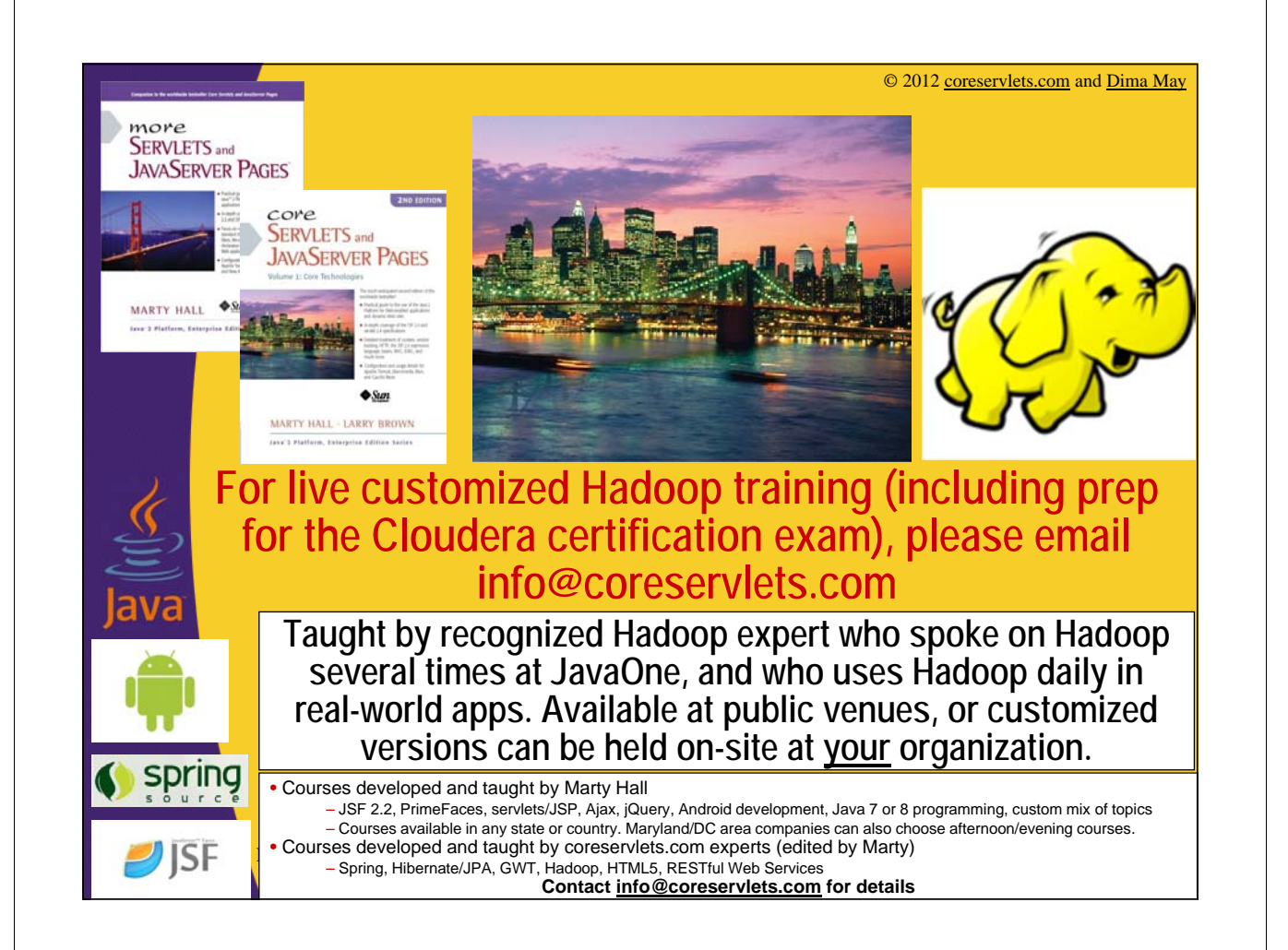

## **Agenda**

- **Create via Put method**
- **Read via Get method**
- **Update via Put method**
- **Delete via Delete method**

## **Java Client API Overview**

- **HBase is written in Java** – No surprise that it has a Java Native API
- **Supports programmatic access to Data Manipulation Language (DML)**

– CRUD operations plus more

- **Everything that you can do with HBase Shell and more....**
- **Java Native API is the fastest way to access HBase**

## **Using Client API**

## **1. Create a Configuration object**

- Recall Configuration from HDFS object
- Adds HBase specific props

## **2. Construct HTable**

- Provide Configuration object
- Provide table name

## **3. Perform operations**

– Such as put, get, scan, delete, etc...

## **4. Close HTable instance**

- Flushes all the internal buffers
- Releases all the resources

6

7

## **Using Client API**

## **1. Create a Configuration object** Configuration conf = HbaseConfiguration.create(); **2. Construct HTable** HTable hTable = new HTable(conf, tableName); **3. Perform operations** hTable.getTableName(); **4. Close HTable instance** hTable.close();

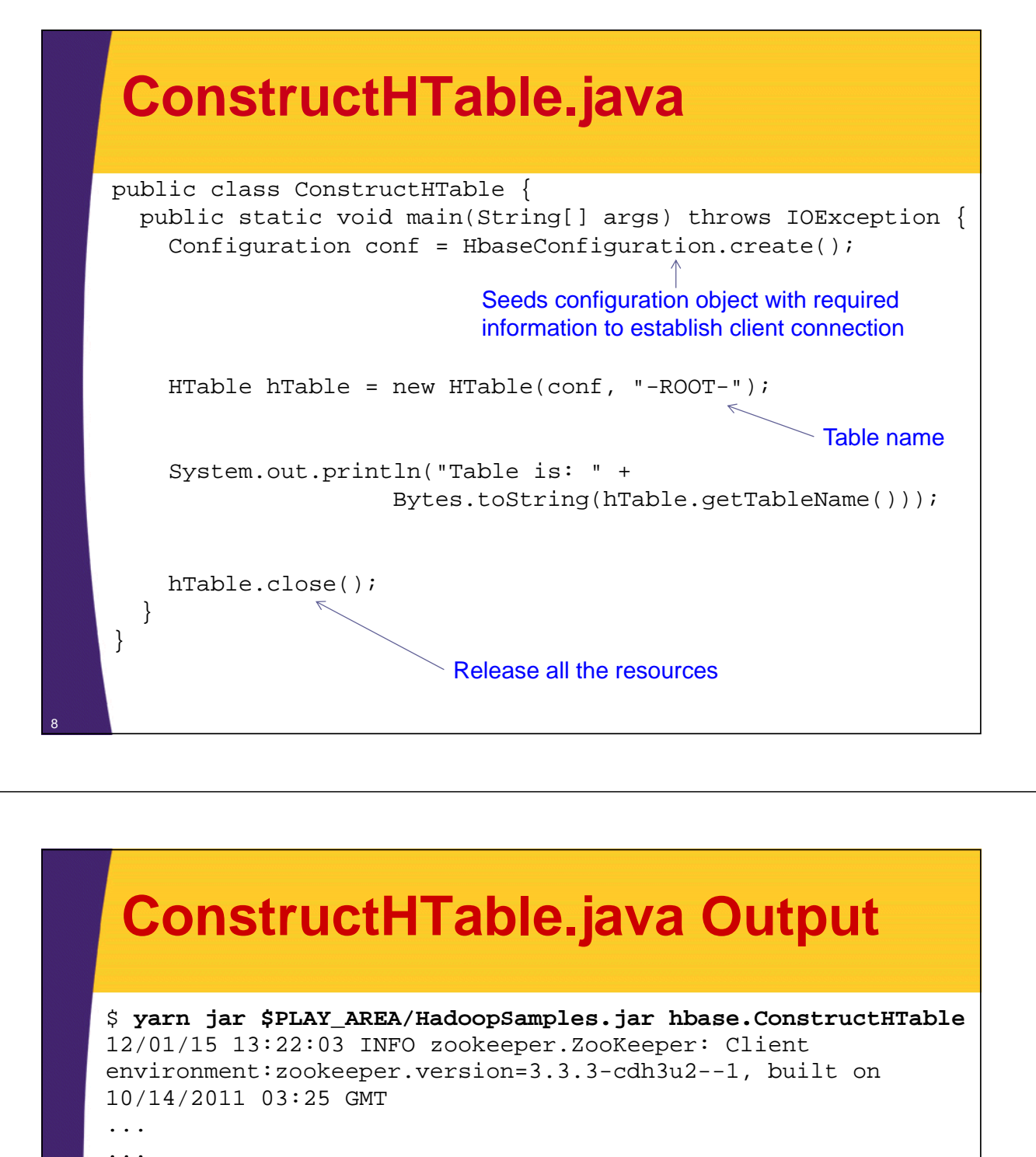

...

```
12/01/15 13:22:03 INFO zookeeper.ClientCnxn: Session 
establishment complete on server localhost/127.0.0.1:2181, 
sessionid = 0x134e27760560013, negotiated timeout = 40000Table is: -ROOT-
```
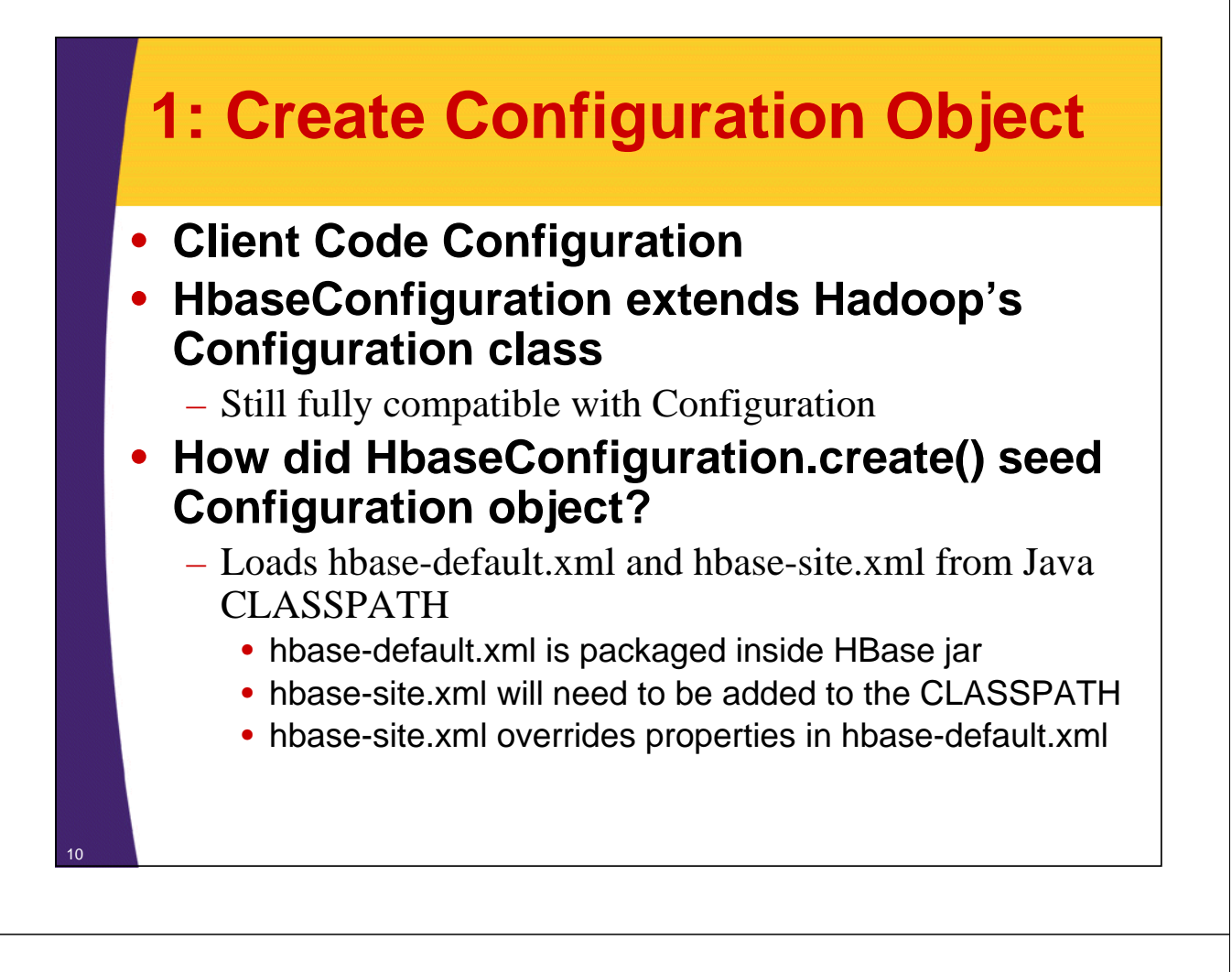

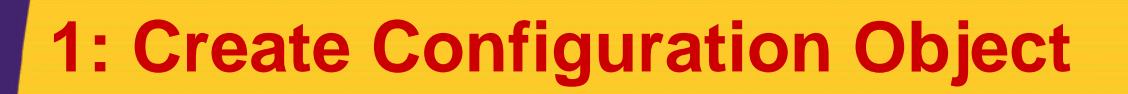

#### • **How did hbase-site.xml get on CLASSPATH?**

– Recall that we executed the code via yarn script

\$ yarn jar \$PLAY\_AREA/HadoopSamples.jar hbase.ConstructHTable

– Hadoop's scripts are configured to put hbase's CLASSPATH onto it's CLASSPATH

– Specified in <hadoop\_install>/conf/hadoop-env.sh

```
export HADOOP_CLASSPATH=
      $HBASE_HOME/*:$HBASE_HOME/conf:$HADOOP_CLASSPATH
```
- To check what's on Hadoop's CLASSPATH
	- \$ yarn classpath

11

• \$ yarn classpath | grep hbase

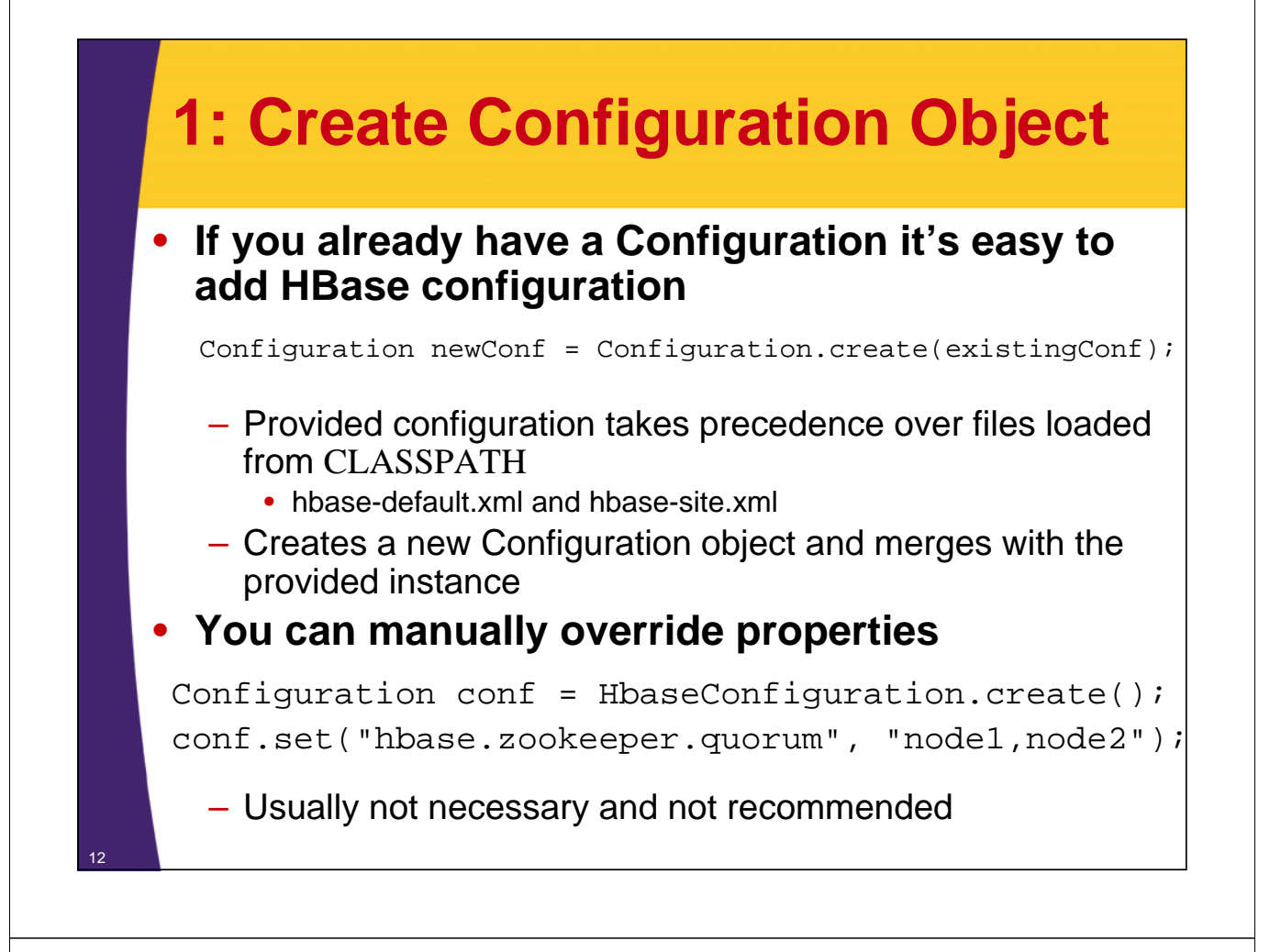

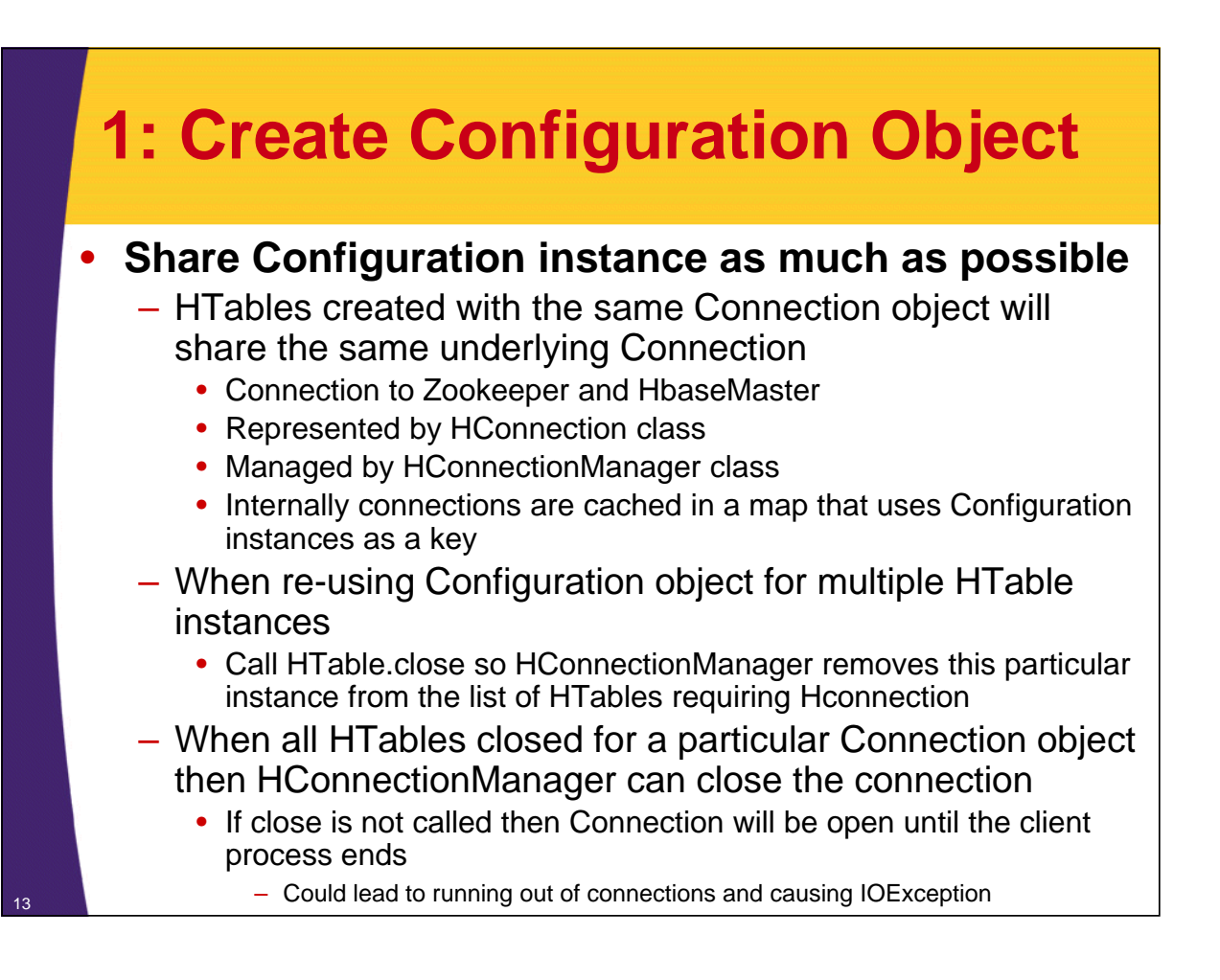

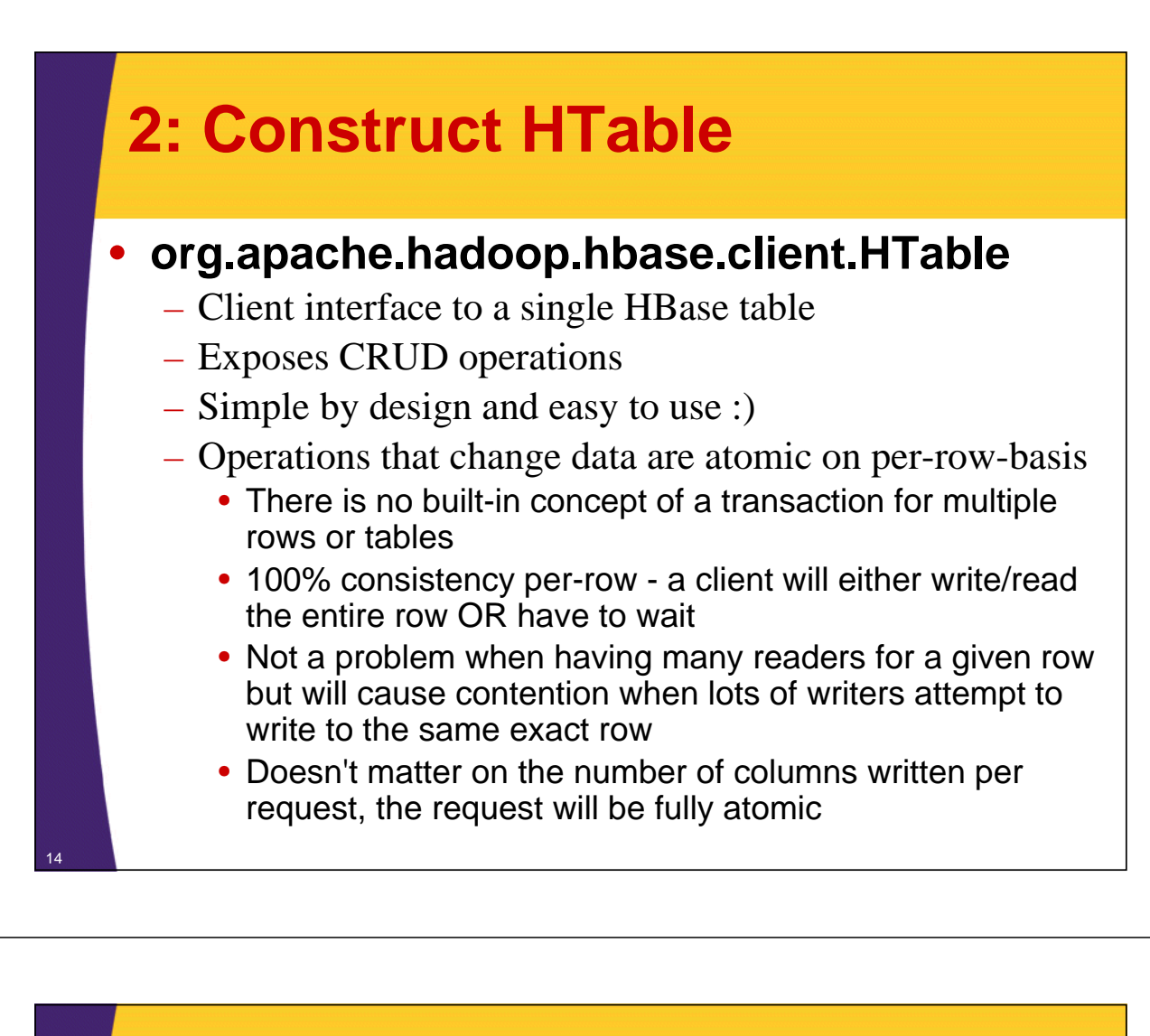

## **2: Construct HTable**

#### • **Creating HTable instance is not free**

- Actually quite costly scans catalog .META. Table
	- Checks that table exists and enabled
- Create once (per thread) and re-use for as long as possible
- If you find yourself constructing many instances consider using HTablePool (utility to re-use multiple HTable instances)

#### • **HTable is NOT thread safe**

- Create 1 instance per thread
- **HTable supports CRUD batch operations**
	- Not atomic
	- For performance and convenience

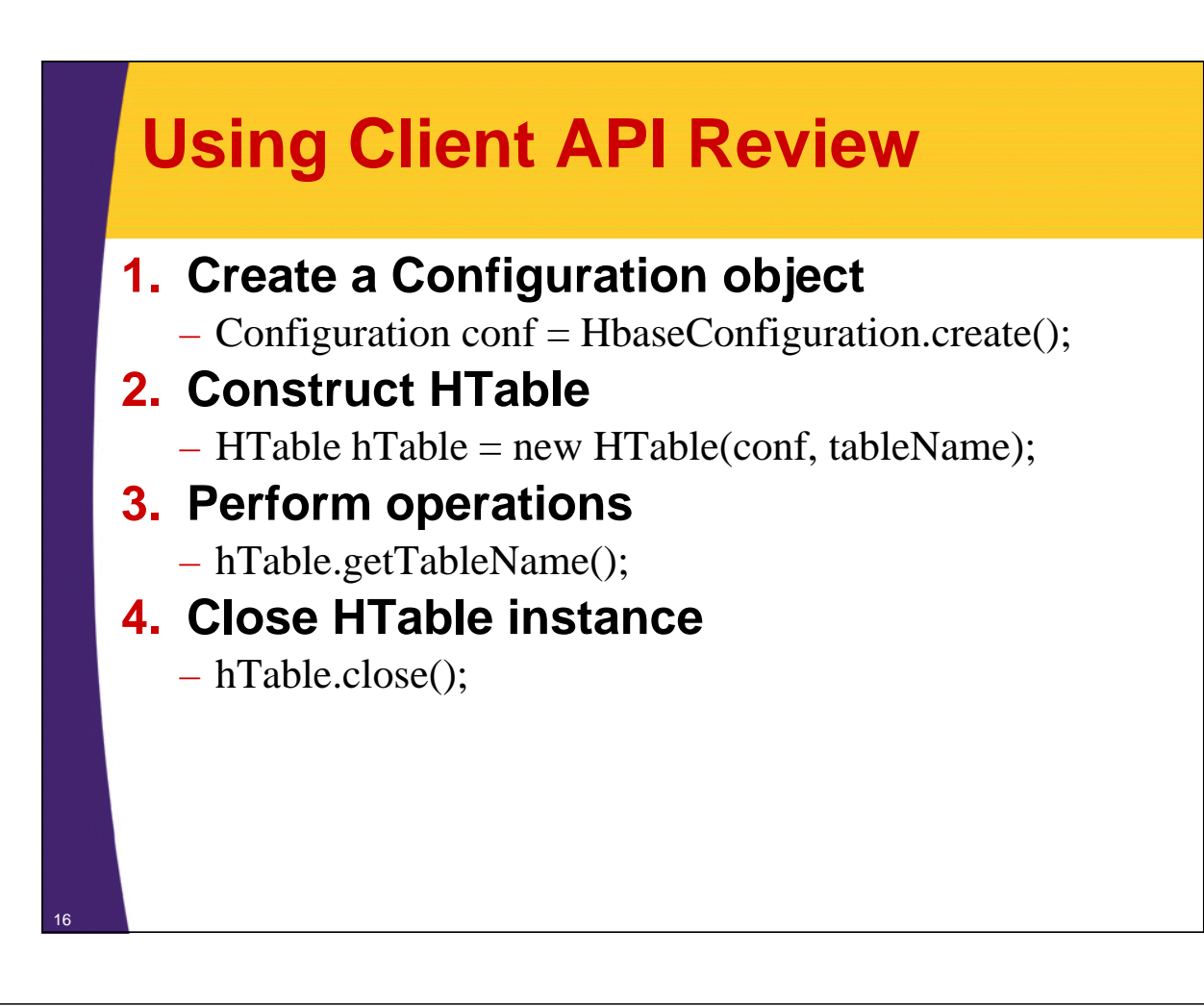

![](_page_7_Figure_1.jpeg)

- **1. Construct HTable instance**
	- Create Put instance
- **2. Add cell values and their coordinates**
	- Specify family:column as a coordinate
- **3. Call put on HTable instance**
- **4. Close HTable**

![](_page_8_Figure_0.jpeg)

## **3: Add Cell Values and Their Coordinates**

#### • **Add columns to save to Put instance**

- Provide family:value coordinate and optional timestamp
- Few options of the add methods
	- Put.add(family, column, value)
	- Put.add(family, column, timestamp, value)
	- Put.add(KeyValue kv)
- Family, column, and value are raw binary
- Client's responsibility to convert to binary format
- KeyValue class as its internal cell's representation
	- For advanced usage, not usually required

```
put1.add(toBytes("test"), toBytes("col1"), toBytes("val1"));
put1.add(toBytes("test"), toBytes("col2"), toBytes("val2"));
```
## **4: Call Put on HTable Instance**

- **Provide initialized Put object to HTable**
- **The operation is synchronous**

```
...
hTable.put(put1);
```
![](_page_10_Figure_0.jpeg)

![](_page_11_Figure_0.jpeg)

# **Retrieving Data**

- **API supports**
	- Get a single row by id
	- Get a set of rows by a set of row ids
		- Implemented via batching and will be covered later
	- Scan an entire table or a sub set of rows
		- To scan a portion of the table provide start and stop row ids
		- Recall that row-ids are ordered by raw byte comparison
		- In case of string based ids, the order is alphabetical
- **That's it**
	- Very limited simple API

## **Retrieve a Single Row**

- **1. Construct HTable instance**
- **2. Create Get instance**

#### **3. Optionally narrow down result**

- Specify family:column coordinate
- Optionally add filters

#### **4. Request and get results**

- Call get on HTable
- Result instance is returned and will contain the data

#### **5. Close HTable**

## **2: Create Get Instance**

- **Retrieve a single row**
- **Construct a Get Instance by providing row id**
	- Row id is in raw binary format
- **Optional parameter for a row lock**

Get get = new Get(toBytes("rowl"));

## **3: Optionally Narrow Down Result**

#### • **Only retrieve the data that you need**

- If not specified then an entire row is retrieved
- Important, as HBase allows you to scale to millions of rows
- Can narrow down by family, column(s), time range and max versions
- Can provide more than one narrow down criteria
- Family and column name parameters are in raw bytes

#### • **Narrow down by family**

– get.addFamily(family)

28

29

#### • **Narrow down by column**

– get.addColumn(family, column)

## **3: Optionally Narrow Down Result**

## • **Narrow down by time range**

– get.setTimeRange(minStamp, maxStamp)

#### • **Specify number of versions returned**

- get.setMaxVersions(maxVersions)
- By default set to 1: only returns the latest version

#### • **Can retrieve multiple families and columns**

- get.addFamily(family)
- get.addFamily(family1)
- get.addColumn(family2, column1)
- get.addColumn(family2, column2)
- get.setTimeRange(minStamp, maxStamp)

![](_page_14_Figure_0.jpeg)

![](_page_14_Figure_1.jpeg)

#### **GetExample.java** public static void main(String[] args) throws IOException { Configuration conf = HBaseConfiguration.create(); HTable hTable = new HTable(conf, "HBaseSamples"); Get get = new Get(toBytes("row1"));<br>President in the set(set); Result result =  $hTable.get(get)$ ; print(result); get.addColumn(toBytes("test"), toBytes("col2"));  $result = hTable.get(get);$ print(result); hTable.close(); Select a single column test:col2

32

33

}

}

## **GetExample.java**

private static void print(Result result) { System.out.println("--------------------------------"); System.out.println("RowId: " + Bytes.toString(result.getRow()));

#### Retrieve row id

byte [] val1 = result.getValue(toBytes("test"), toBytes("col1")); System.out.println("test1:col1="+Bytes.toString(val1));

#### Print value test:col1 column

```
byte [] val2 = result.getValue(toBytes("test"), toBytes("col2"));
System.out.println("test1:col2="+Bytes.toString(val2));
```
Print value test:col2 column

## **GetExample.java Output**

![](_page_16_Figure_1.jpeg)

# **Deleting Data**

- **Deletes are per-row-basis**
- **Supports batching**
	- Batching is not atomic, for performance and for convenience
	- More on that later..

## **Deleting Data**

- **1. Construct HTable instance**
- **2. Create and Initialize Delete**
- **3. Call delete on HTable**
	- htable.delete(delete);
- **4. Close HTable**

\*\* We are already familiar with HTable usage, and #3 is too elementary so lets focus on step #2

![](_page_17_Figure_7.jpeg)

![](_page_18_Figure_0.jpeg)

public static void main(String[] args) throws IOException { Configuration conf = HBaseConfiguration.create(); HTable hTable = new HTable(conf, "HBaseSamples");

Delete delete = new Delete(toBytes("rowToDelete")); hTable.delete(delete);

#### Delete an entire row

Delete delete1 = new Delete(toBytes("anotherRow")); delete1.deleteColumns(toBytes("metrics"), toBytes("loan")); hTable.delete(delete1);

hTable.close();

39

}

Delete one cell rowId "anotherRow" and column metrics:loan

#### **DeleteExample.java Output** hbase> **put 'HBaseSamples', 'anotherRow', 'metrics:loan', 'deleteme'** hbase> **put 'HBaseSamples', 'rowToDelete', 'metrics:loan', 'deleteme'** hbase> **put 'HBaseSamples', 'anotherRow', 'metrics:keepMe', 'keepMe'** hbase> **scan 'HBaseSamples', {COLUMNS=>['metrics:loan','metrics:keepMe']}** ROW COLUMN+CELL **anotherRow** column=metrics:keepMe, timestamp=1326689202690, value=keepMe **anotherRow** column=metrics:loan, timestamp=1326689182059, value=deleteme **rowToDelete** column=metrics:loan, timestamp=1326689192229, value=deleteme 2 row(s) in 0.3310 seconds hbase> **quit** \$ **yarn jar \$PLAY\_AREA/HadoopSamples.jar hbase.DeleteExample** \$ **hbase shell** hbase> **scan 'HBaseSamples', {COLUMNS=>['metrics:loan','metrics:keepMe']}** ROW COLUMN+CELL anotherRow column=metrics:keepMe, timestamp=1326689202690, value=keepMe 1 row(s) in 0.3490 seconds

40

![](_page_19_Picture_2.jpeg)

# **Wrap-Up**

**Customized Java EE Training: http://courses.coreservlets.com/** Hadoop, Java, JSF 2, PrimeFaces, Servlets, JSP, Ajax, jQuery, Spring, Hibernate, RESTful Web Services, Android.

Developed and taught by well-known author and developer. At public venues or onsite at *your* location.

![](_page_20_Picture_0.jpeg)

http://coreservlets.com/ - JSF 2, PrimeFaces, Java 7 or 8, Ajax, jQuery, Hadoop, RESTful Web Services, Android, HTML5, Spring, Hibernate, Servlets, JSP, GWT, and other Java EE training

**Customized Java EE Training: http://courses.coreservlets.com/** Hadoop, Java, JSF 2, PrimeFaces, Servlets, JSP, Ajax, jQuery, Spring, Hibernate, RESTful Web Services, Android. Developed and taught by well-known author and developer. At public venues or onsite at *your* location.